# Result Presentation with Stata

Hsueh-Sheng Wu CFDR Workshop Series June 26, 2023

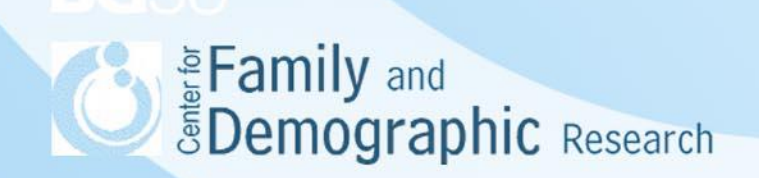

## **Outline**

- The importance of result presentation
- Stata commands for creating tables
	- **Basic logics**
	- Steps of creating tables with Stata
- Stata commands for creating graphs
	- **Basic logics**
	- Steps of creating graphs with Stata
- Advantages and disadvantages of using Stata to create tables and/or graphs
- Stata examples
- Additional resources
- **Conclusions**

Eamily and *<u>EDemographic Research</u>* 

#### The Importance of Result Presentation

- Analysis results are generally presented in tables or graphs to help readers better understand the relations among variables
- A table refers to a structured arrangement of data in rows and columns. Tables provide comprehensive data summaries, including means, frequencies, or percentages, for each variable or a combination of variables. Tables are suitable when researchers want to focus on specific values, categories, or subgroups of the results.
- A graph refers to a visual representation of data or information. Graphs provide visual patterns and trends of the relations among variables, allowing the audience to intuitively grasp the overall picture without the need for detailed numerical analyses.
- Stata has suits of commands to create/customize tables and graphs, respectively
	- The -table- , -etable-, -dtable-, and -collect get-, and -collectcommands are used to obtain analysis results and customize tables

• The –graph- command is used to create/customize graphs**See Family and EDemographic Research** 

#### Stata Commands for Creating Tables

- A table refers to a structured arrangement of data in rows and columns. Tables are commonly used to present and summarize data in a systematic and organized manner, making it easier to understand patterns, relationships, and distributions in the data.
- Sample tables that Stata can creates:

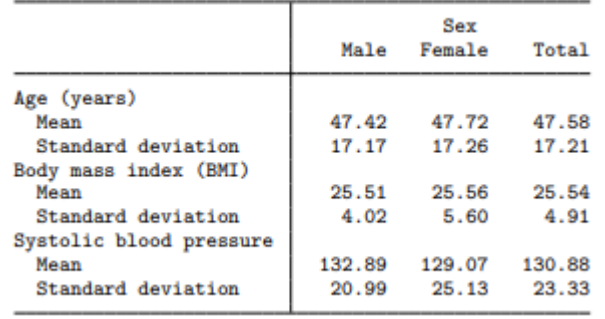

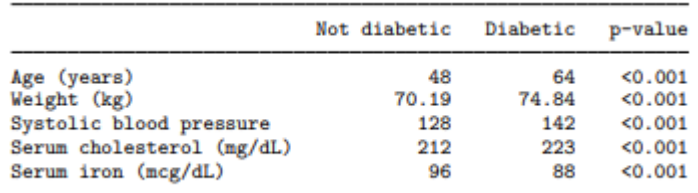

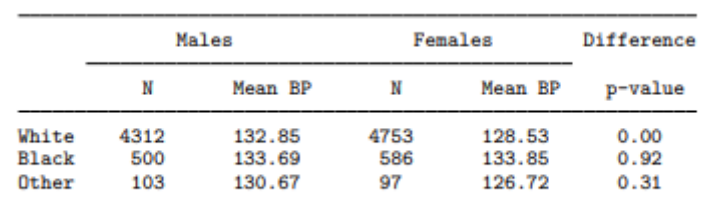

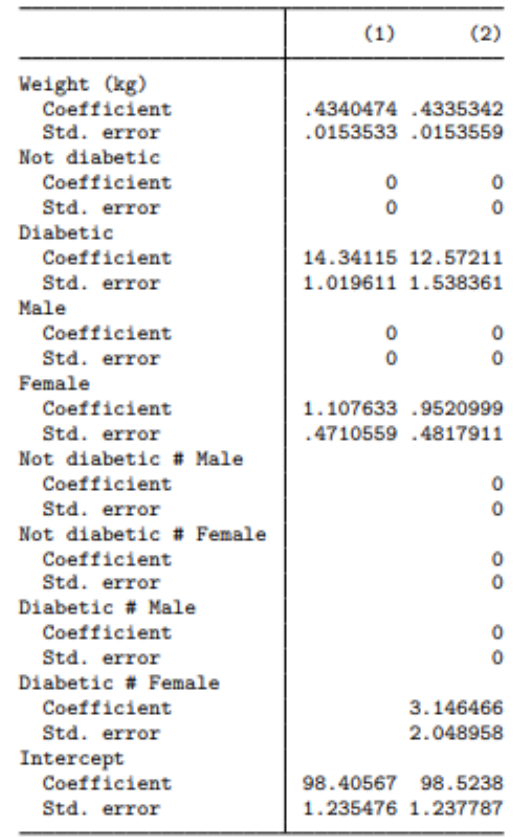

## Stata Commands for Creating Tables (Cont.)

• Basic logic of creating/customizing tables

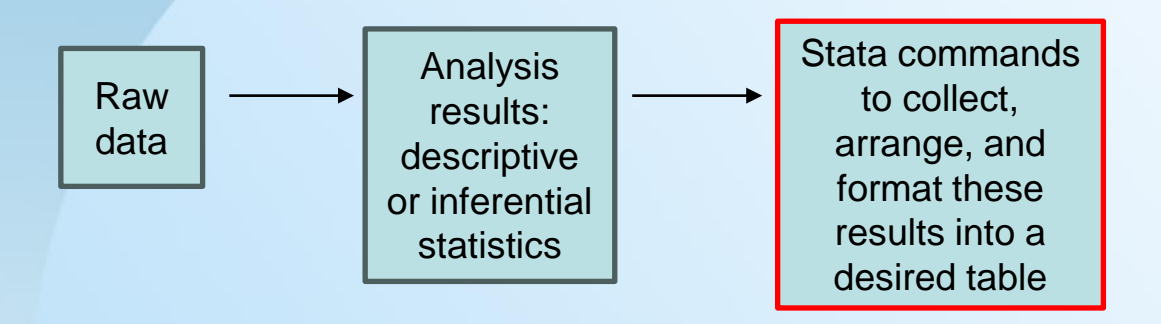

- When creating tables, we work with analysis results, not raw data
- Subsequently, Stata has new terms such as collection, tag, dimensions, level, and result to refers to different components of the tables
- The modification to these components does not change raw data

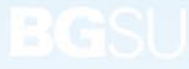

#### **Steps of Creating Tables**

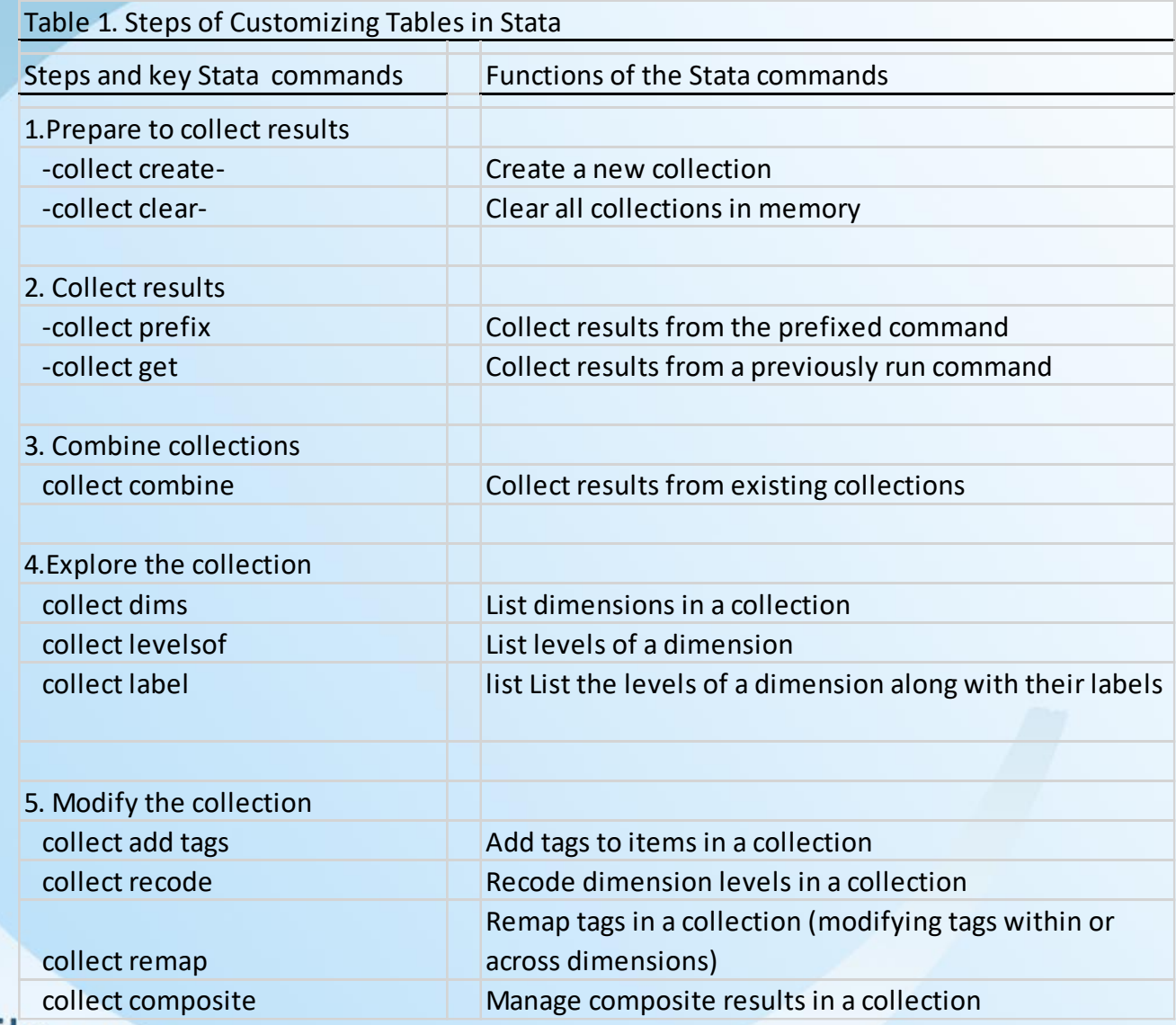

**Collection**<br>External compositions in a contract composite research

#### Steps of Creating Tables (Cont.)

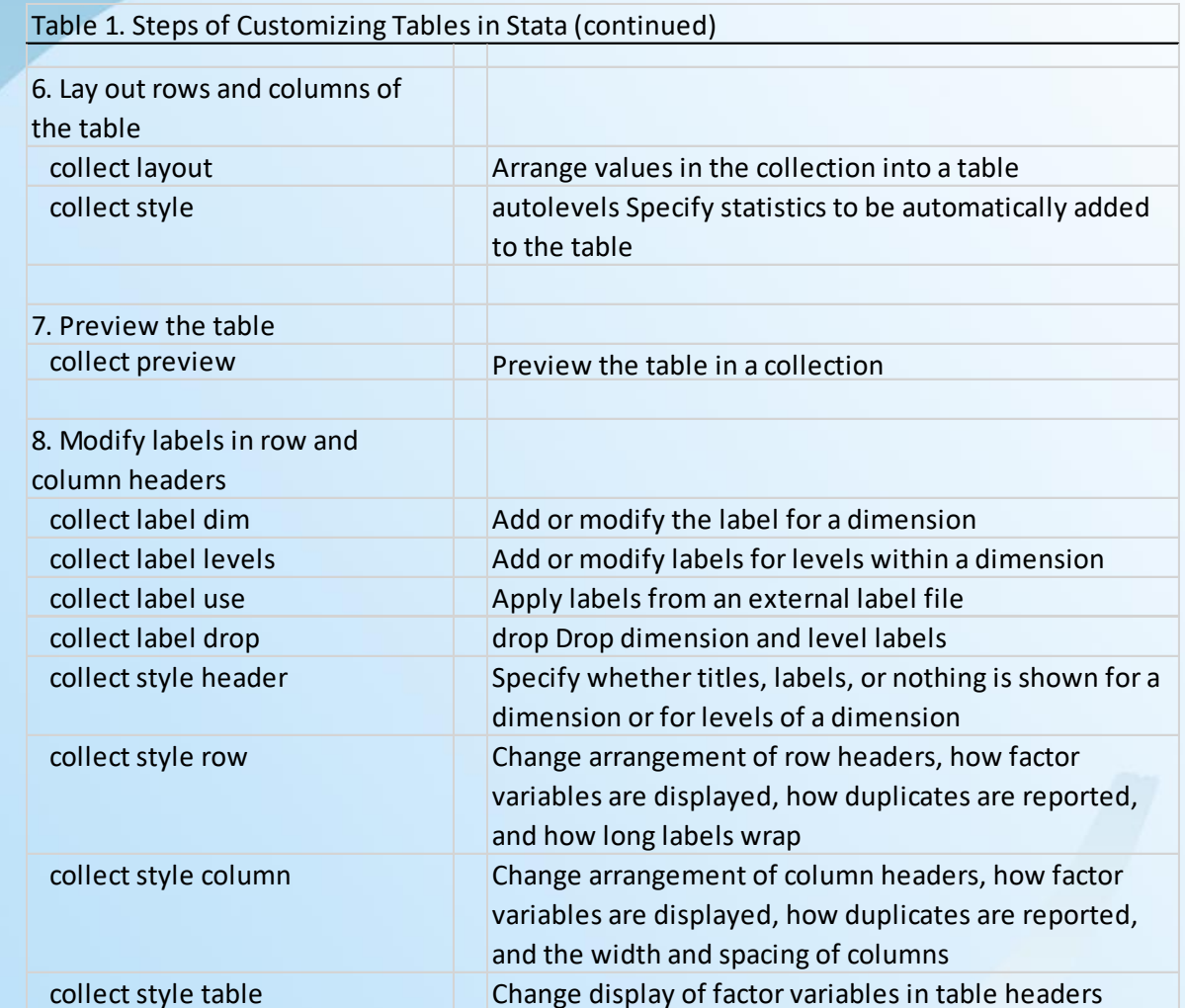

Edmily and<br>EDemographic Research

#### Steps of Creating Tables (Cont.)

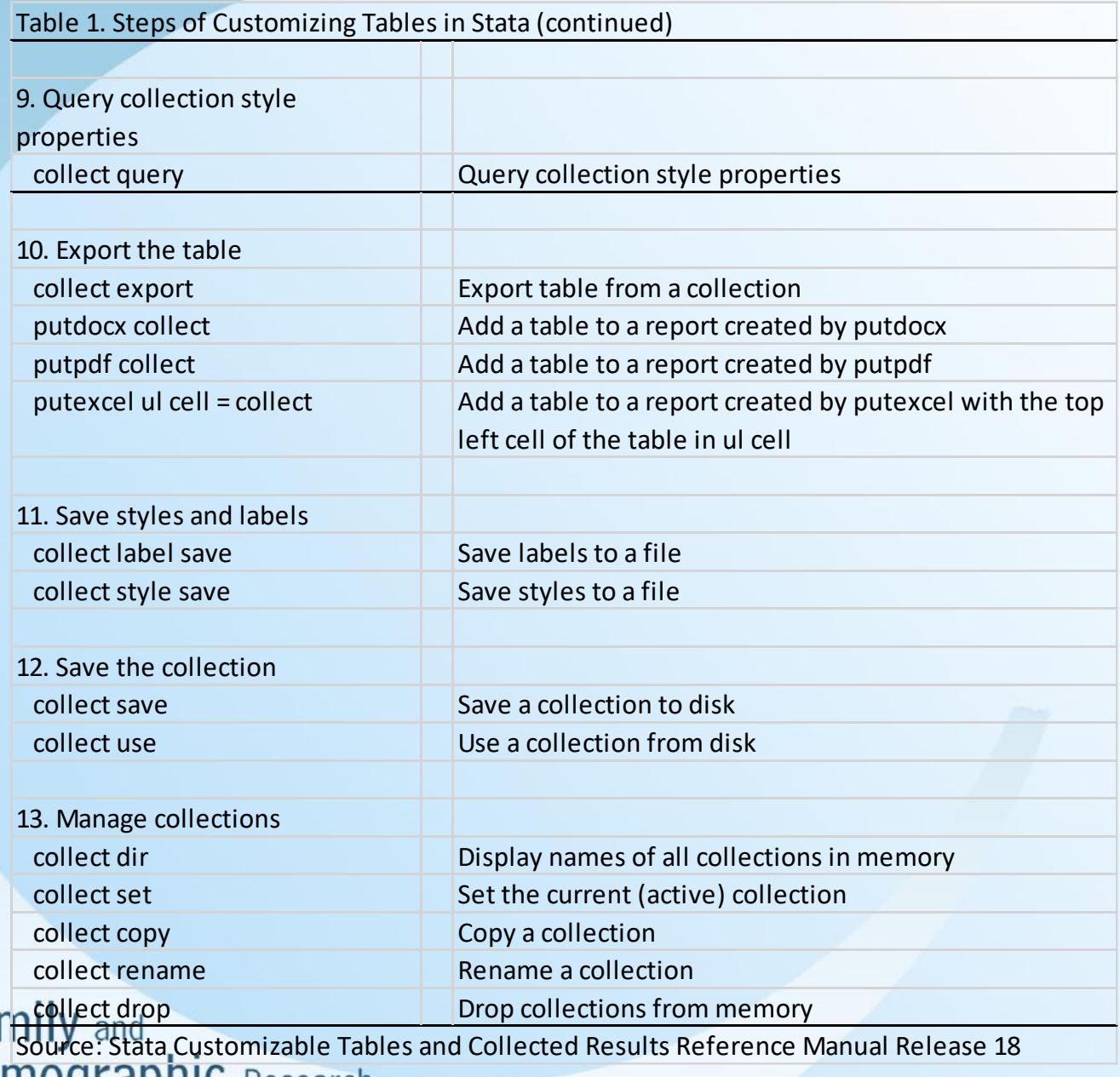

#### Stata Commands for Creating Graphs

- Graphs are pictorial representations or diagrams that display data or values in an organized manner
- In a manuscript, graphs are used when it is difficult to use texts to concisely describe the relations between variables either because there are too many values in one variable or because more than two variables are examined.
- Different types of graphs highlight different features of the relations between variables. Thus, it is critical that researchers choose graphs that can best represent the relations between variables.
- Graphs need to contain a data field, a caption, axes, scales, and symbols. Sometimes, graphs may also have additional data fields, a title, a subtitle, and a note.

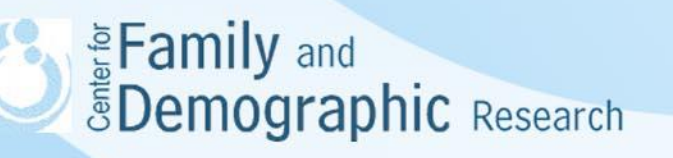

#### Steps of Creating Graphs

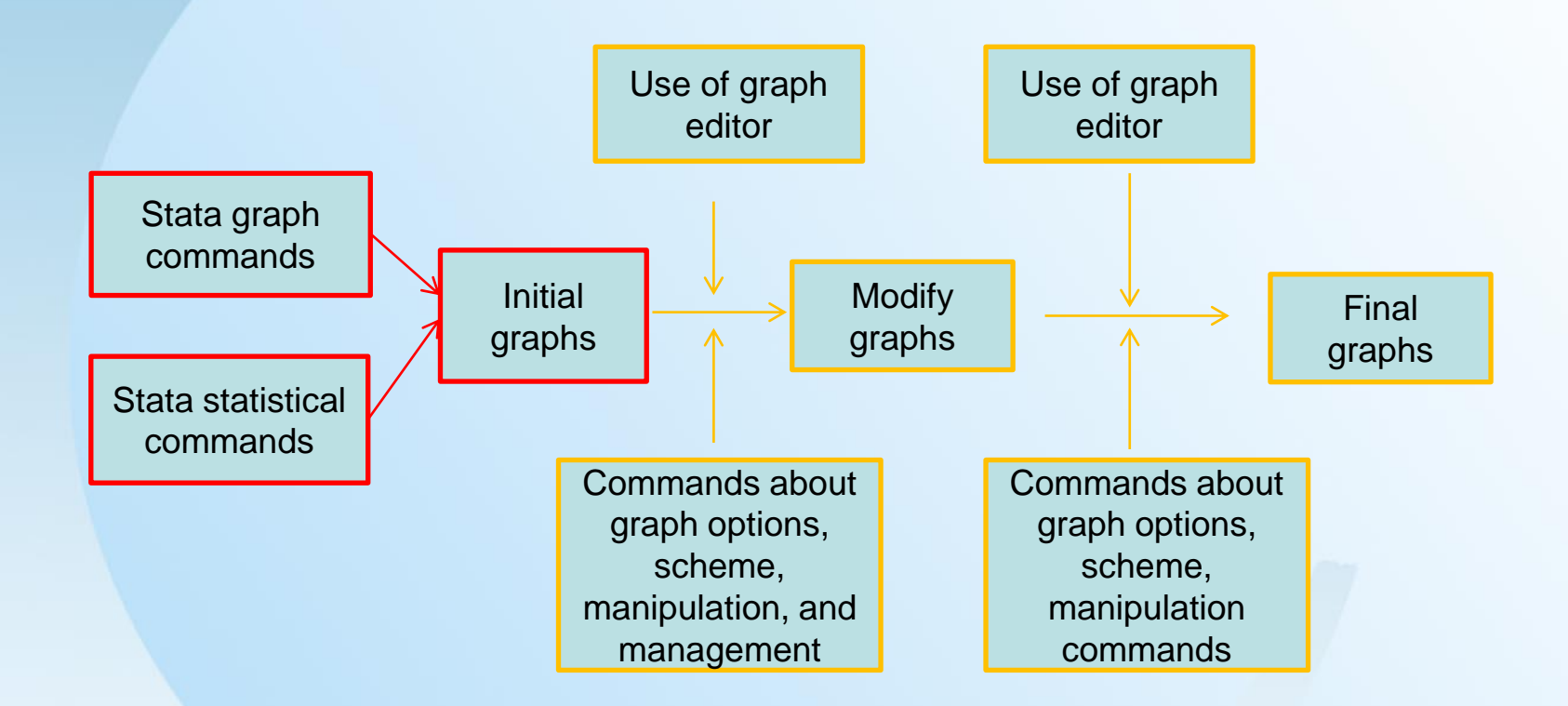

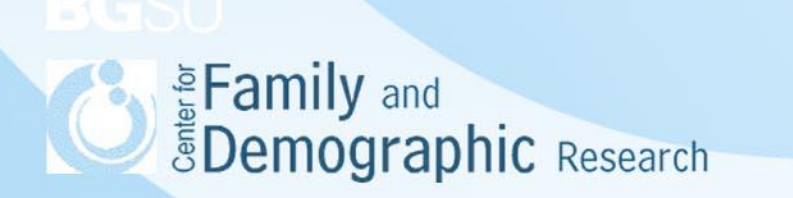

#### Steps of Creating Graphs (Cont.)

- Researchers need to decide what message they want to deliver using graphs. Thus, everytime graphs are modified, they are getting closer to accurately delivering the message.
- The initial graphs can be generated via two methods:
	- o Stata graph commands can generate bar charts, scatter plots, and many other different charts and plots
	- o Some Stata statistical commands also generate graphs, for example, the -life table- or –marginplot- commands
- The initial graphs can be modified via two methods:  $\circ$  Graph editor allows researchers to modify graphs interactively
	- o Commands lines can be added to the original Stata comands to modify initial graphs

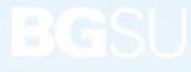

**Examily and**<br>**Example 2** EDemographic Research

#### Advantages and Disadvantages Using Stata to Create Tables and Graphs

- Advantages:
	- Flexibility: Stata commands are highly flexible in creating tables and graphs. Stata users can customize various aspects of the table and graph to meet their specific needs.
	- Reproduction: Stata commands for generating tables and graphs can be saved for later use and reused. Users can reuse the saved command files to reproduce the same table and graph or apply them to different datasets without having to start from scratch.
	- High-quality output: Stata customized tables and graph command generates high-quality output suitable for publication or presentation purposes.
- **Disadvantage** 
	- Steeper learning curve: Stata -tables- and –collect- command requires familiarity with its syntax and options. It may have a steeper learning curve, especially for users with limited experience with command-line interfaces.
	- Possible limitations on some advanced statistical techniques: With some advanced techniques (i.e., factor analyses, path analyses, hierarchical linear model), it may be easier to use software other than Stata to generate tables and graphs.

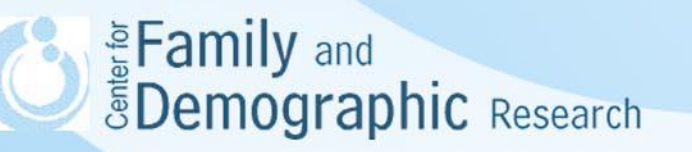

#### Stata Examples

The Stata command file has three aims:

- Demonstrate how to use -table-, -dtable-, and -etable- to quickly generate different tables
- Demonstrate how to use -table- and -collect- commands to generate and customize tables
- Shows how to use -graph- commands to generate bar charts, scatter plots, and combine graphs

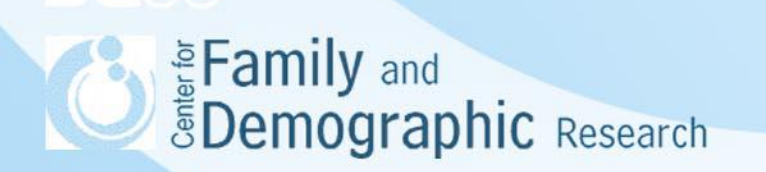

#### Additional Resources

StataCorp LLC. (2021) Video clips on customizable tables [https://www.youtube.com/watch?v=4eg0hCAI304&list=PLN5IskQdgX](https://www.youtube.com/watch?v=4eg0hCAI304&list=PLN5IskQdgXWnmznilnlC-bS1pvKdazq_c) [WnmznilnlC-bS1pvKdazq\\_c](https://www.youtube.com/watch?v=4eg0hCAI304&list=PLN5IskQdgXWnmznilnlC-bS1pvKdazq_c)

Chuck Huber (2021) Parts 1-7 of customizable tables in Stata 17 <https://blog.stata.com/category/reporting/>

Kristin MacDonald (2021) Customizable tables with Stata [https://www.stata.com/meeting/us21/slides/US21\\_MacDonald.pdf](https://www.stata.com/meeting/us21/slides/US21_MacDonald.pdf)

German Rodriguez (2023) Stata tutorial <https://grodri.github.io/stata/index>

Stata customizable tables and collected results reference manual release 18 <https://www.stata.com/manuals/tables.pdf>

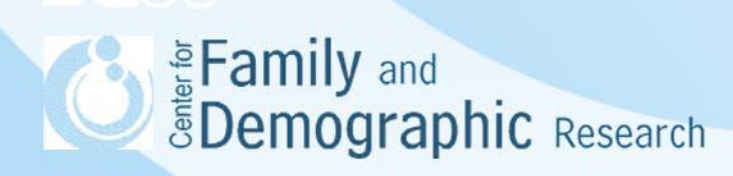

## Additional Resources (Cont.)

Video tutorials

<https://www.stata.com/features/publication-quality-graphics/>

Visual overview for creating graphs <https://www.stata.com/support/faqs/graphics/gph/stata-graphs/>

Stata cheat sheet <https://www.stata.com/bookstore/stata-cheat-sheets/>

Stata graphics reference manual release 17 <https://www.stata.com/bookstore/graphics-reference-manual/>

Michael N. M. (2012). A visual guide to Stata graphics, 3rd edition. College Station, TX : Stata Press

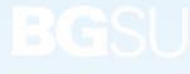

**Subsetermily and**<br> **Spering Spering Asseming Contrary on the Spenish Spenish Spenish Contrary and Spenish Special Special Special Special Special Special Special Special Special Special Special Special Special Special Spe** 

#### **Conclusions**

- Tables and graphs are important tools to show the relations among variables
- Stata has respective commands to generate and customize tables and graphs. These commands include two steps: (1) obtains the information needed for tables or graphs and (2) create and customize tables and graphs
- With Stata commands for tables and graphs, it becomes easier for researchers to reproduce tables and graphs and use these commands on analyses of different datasets
- Different tables and graphs draw attention to different aspects of relations between variables. Thus, it is important to browse through different tables and graphs and then choose one that best represents ideas manifested by the relations between variables.
- Stata has many commands to customize different components of tables and graphs. However, not all of them will be used when creating a table. It may be more fruitful for researchers to first learn commands generate the tables and graphs they use most frequently. If they need to generate new types of tables and graphs, they can then learn Stata commands to generate them.
- For further question, feel free to contact me at [wuh@bgsu.edu](mailto:wuh@bgsu.edu) or stop by my office (5D Williams Hall).

Every Family and<br>Customographic Research